# **Local Quickload**

# General Function Checklist

This page tests local QuickLoads using relative file paths.

(To test absolute file paths see QuickLoad Saver release testing documentation)

## Add files to your computer

- 1. Download the following file: [relative space.zip](https://wiki.bioviz.org/confluence/download/attachments/65624/relative%20space.zip?version=1&modificationDate=1619100761000&api=v2)
- 2. Extract it to where you would like your local QuickLoad to be stored. (Desktop, C drive, etc.)
- Files were extracted to local machine:
- $\hfill\Box$  mac
- $\Box$  linux
- windows

### Add the QuickLoad to IGB

- 1. Open the **Data Sources** tab in **Preferences**.
- 2. Click **Add…** to open the **Add Data Source** window.
- 3. Click **Choose local folder**.
- 4. Choose the unzipped QuickLoad folder "relative space".
- 5. Click **Submit**.

### Data Sources

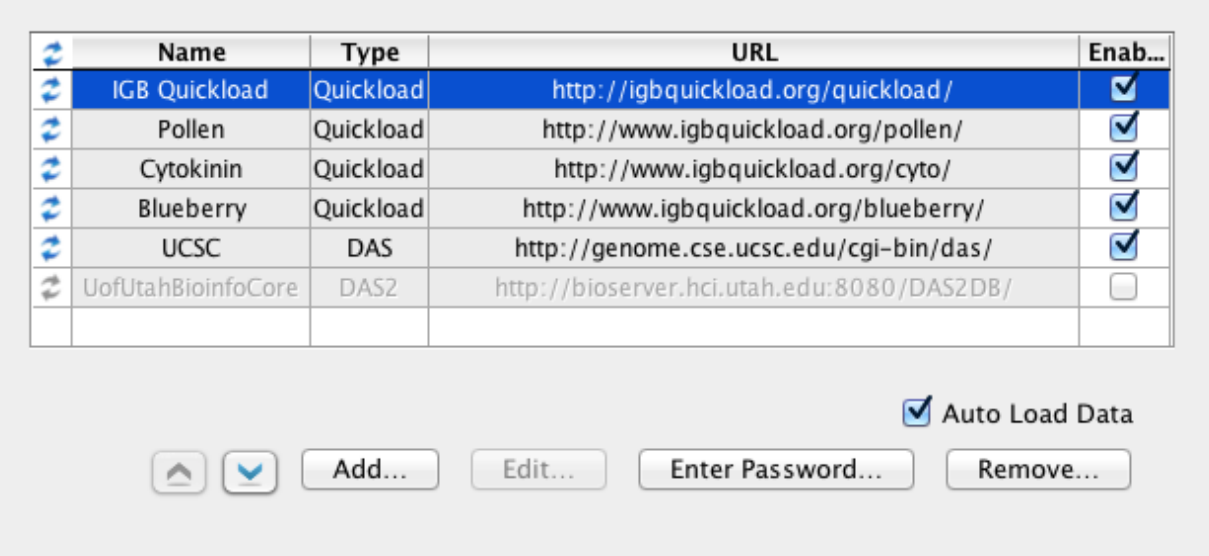

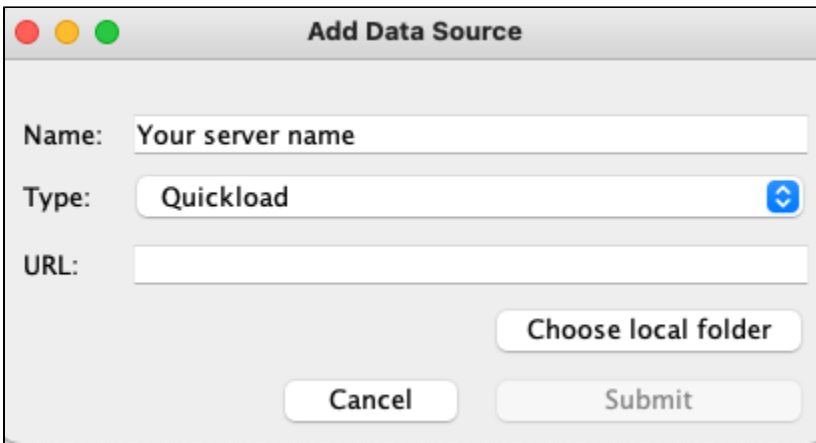

#### Preferences  $\Box$  $\times$ Preferences Help Annotation Label Font Other Options Toolbar Data Sources Tracks Track Defaults App Repositories Cache **Data Sources Name URL Enabled Type** ... ă.  $\overline{\mathbf{0}}$ ¢ Your server name Quickload file:/C:/relative space/relative space/  $\checkmark$  $\overline{\boldsymbol{z}}$  $\overline{\mathbf{0}}$ RNA-Seq Quickload http://lorainelab-quickload.scidas.org/rnaseq/  $\checkmark$ ø http://lorainelab-quickload.scidas.org/chipseq/  $\checkmark$  $\mathbf 0$ ChIP-Seq Quickload ¢ **Bio-Analytic Resource** Quickload http://lorainelab-quickload.scidas.org/bar/  $\overline{\checkmark}$  $\mathbf 0$ ¢ DNA-Seq Quickload http://lorainelab-quickload.scidas.org/dnaseq/  $\checkmark$  $\mathbf 0$ ¢  $\mathbf 0$ **GIAB** Quickload https://bitbucket.org/nfreese/quickload-genome-in-a-bottl...  $\checkmark$ ₹ **IGB Quickload** http://lorainelab-quickload.scidas.org/quickload/  $\overline{\checkmark}$  $\bf{0}$ Quickload ø http://lorainelab-quickload.scidas.org/blueberry/  $\checkmark$  $\bullet$ Blueberry Quickload ¢  $\checkmark$  $\bullet$ Quickload http://lorainelab-quickload.scidas.org/soyseq/ SoySeq ¢ **UCSC DAS** http://genome.cse.ucsc.edu/cgi-bin/das/  $\checkmark$  $\bf \bm 0$ √ Auto Load Data Add... Edit... Enter Password... Remove... Personal Synonyms **Version Synonyms File** Ξ. **Chromosome Synonyms File** ...

The data on your QuickLoad is reachable by IGB and not highlighted in Red, Yellow, or Greyed out.

□ mac

 $\Box$ linux

 $\Box$ windows

Access local QuickLoad data

- 1. Close the **Preferences** window.
- 2. Open the **E\_unicornis\_Jul\_2043** genome.
- The correct **Species** (E\_unicornis) and **Genome Version** (Jul\_2043) loaded.
- $\Box$  mac
- $\hfill \square$ linux
- windows

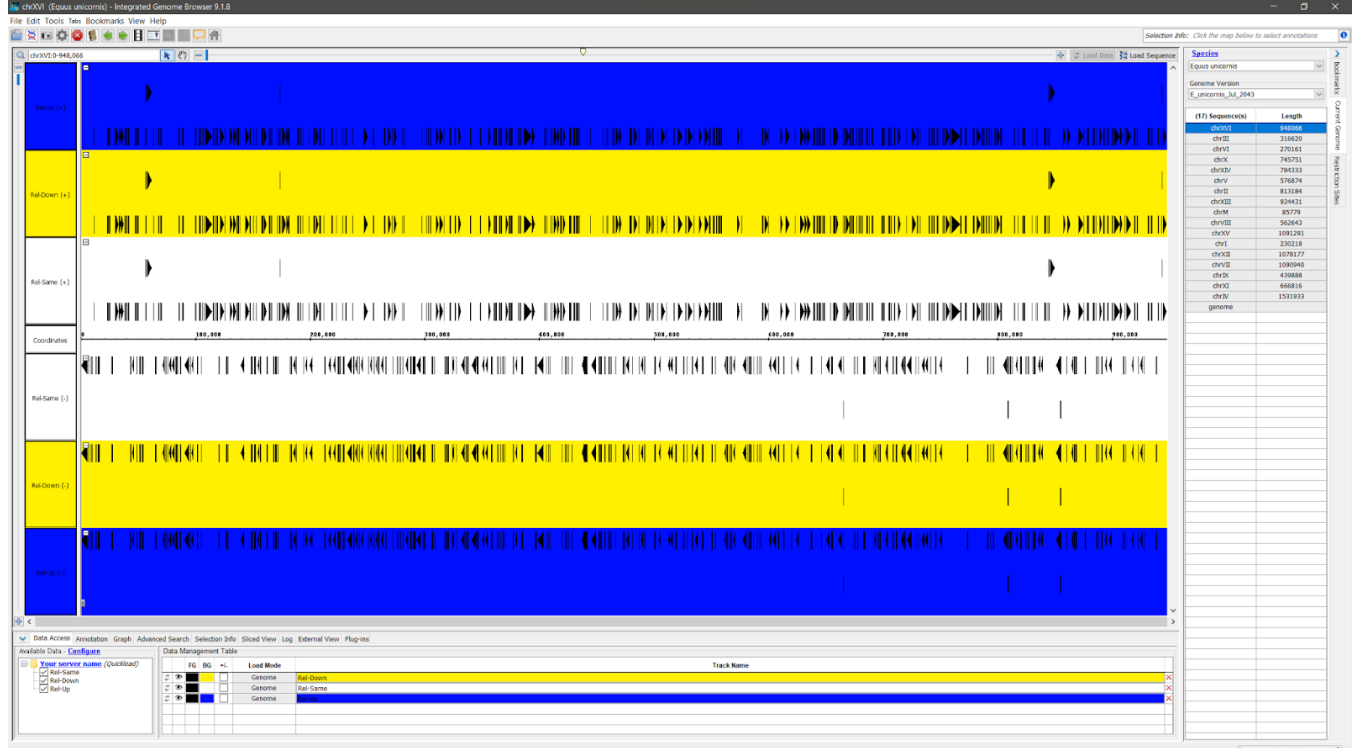

Data loads automatically and appears the same as the above image.

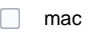

 $\Box$  linux

windows

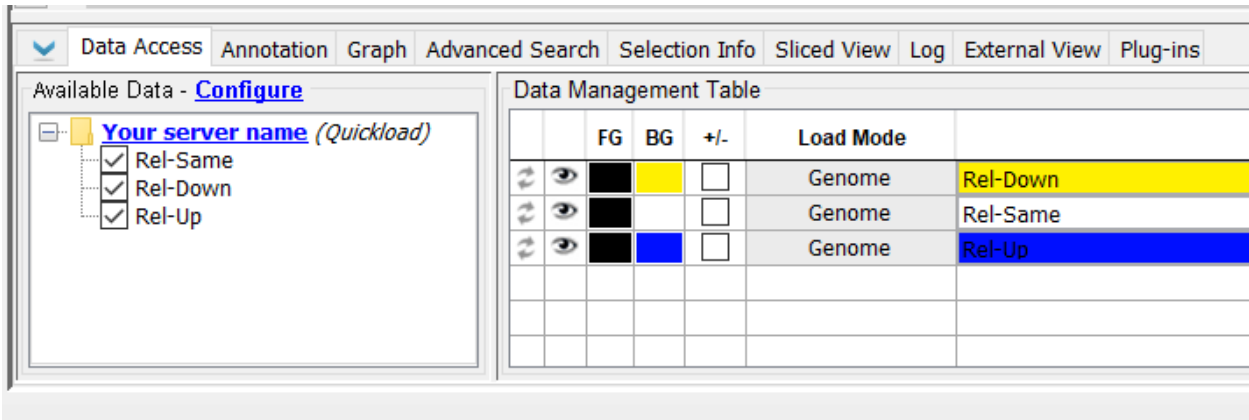

Your QuickLoad appears in the **Available Data** section.

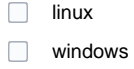

#### Zoom to the following coordinates, then click **Load Sequence**: **chrXVI:387,629-387,744**

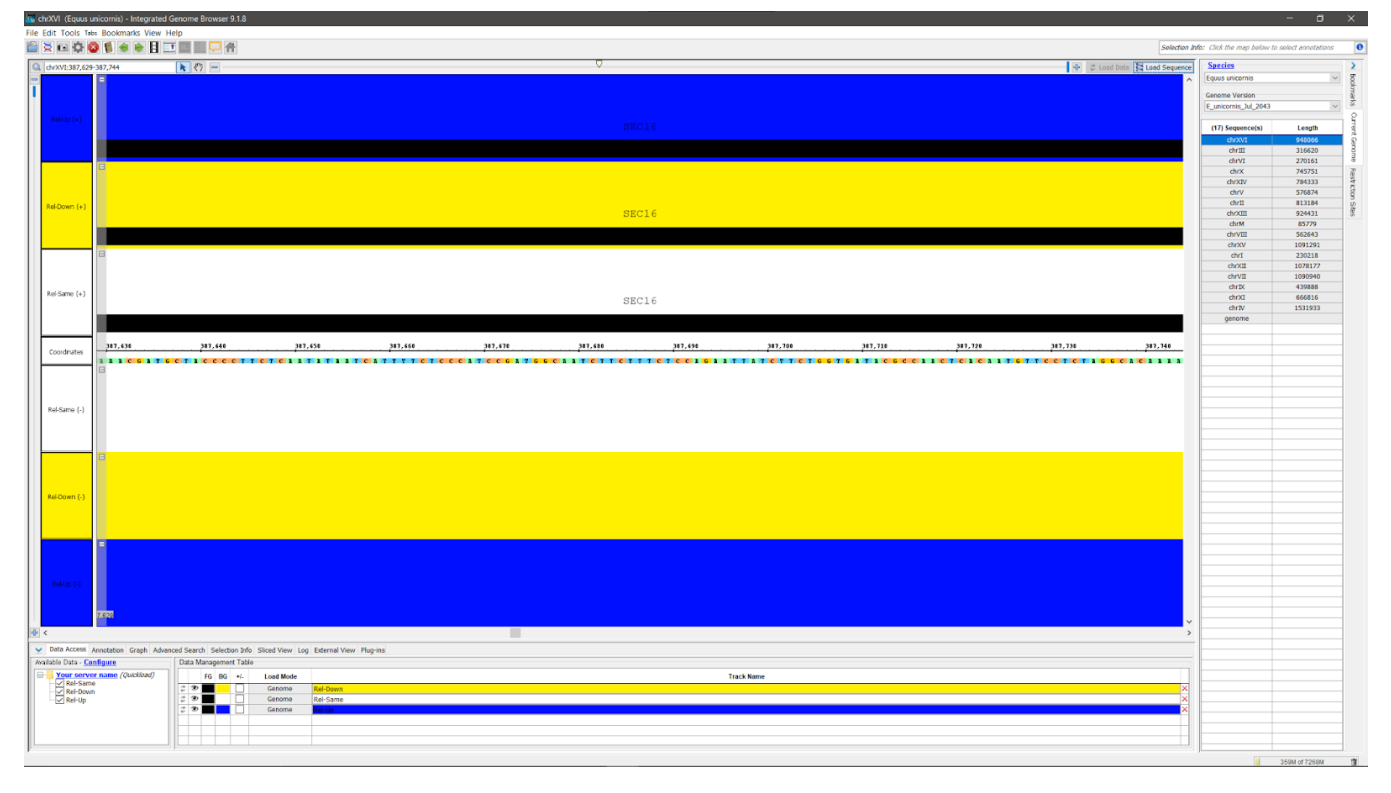

- The sequence data loads along the coordinates track.
- $\hfill\Box$  mac
- $\Box$  linux
- windows